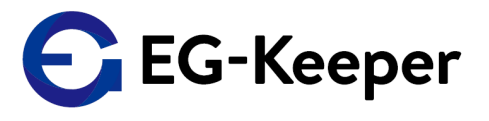

# 勤怠管理表作成ツール

## 勤怠管理表作成ツール

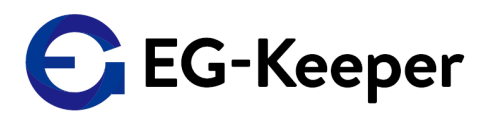

勤怠管理表作成ツールはエクセルマクロファイルのみでご利用可能※1。 以下、ユーザページよりダウンロード可能です。

<ダウンロードURL> http://wd-s.site/eg-keeper/syukka/20210721/kintai-macro.zip

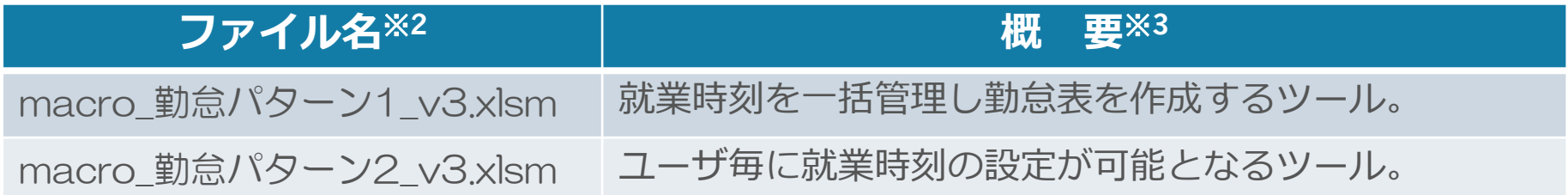

※1: 動作確認済OSとしては、Windows10のみとなります。 ※2: ファイル名は変更する可能性がございます。 ※3: 各マクロの機能については、変更する可能性がございます。

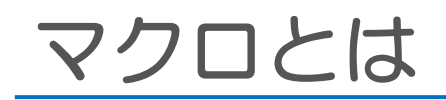

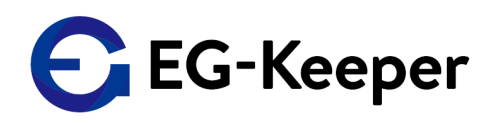

マクロとは、関連する複数の操作や手順、命令などを一つにまとめ、必要に応 じて呼び出すことができるようにする機能のこと。

業務上何度も繰り返し行わなければならない定型的な作業を自動化することが でき、文書内の複数の個所や複数の文書に同じ操作を行わなければならない場 合などに利用される。

<出典:IT用語辞典 https://e-words.jp/w/マクロ.html>

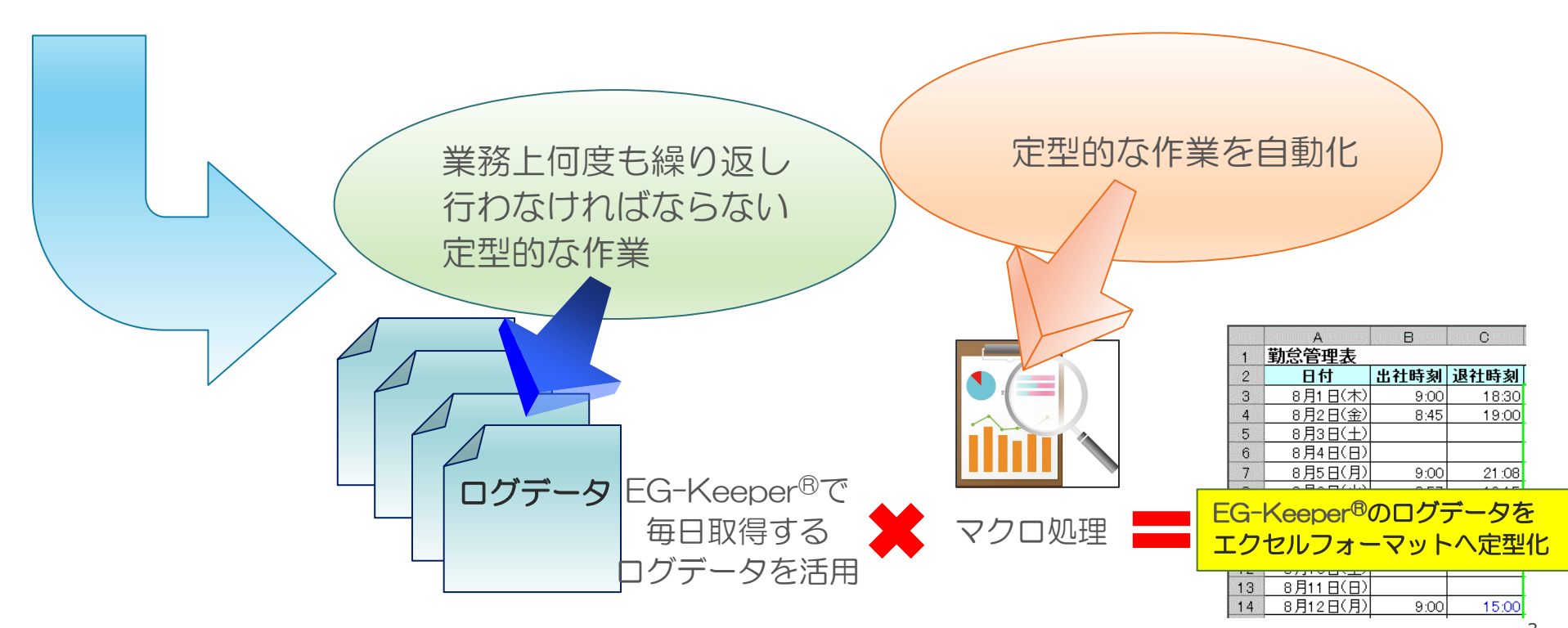

#### G EG-Keeper 勤怠管理表作成ツール(エクセルマクロ)

#### 勤怠管理表作成ツールでEG-Keeper®より出力されるログファイルを 読込みマクロ処理を実行。

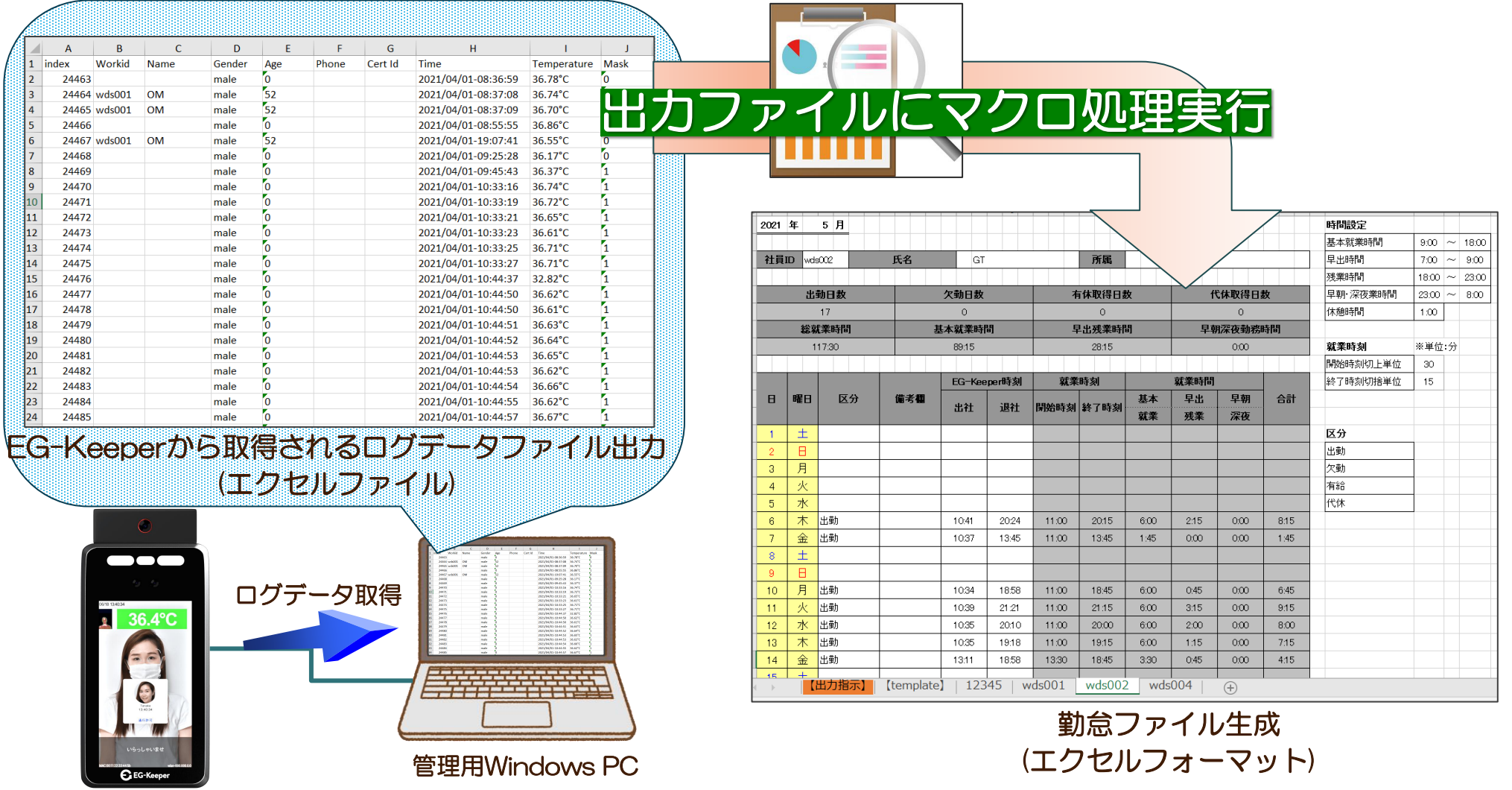

EG-Keeper

## 勤怠管理表作成ツールのご利用方法

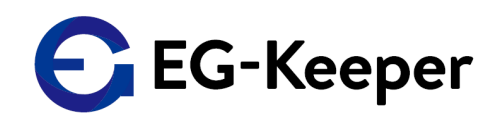

勤怠管理表作成ツールの実行はファイルをオープンし、以下手順にて利用可能。

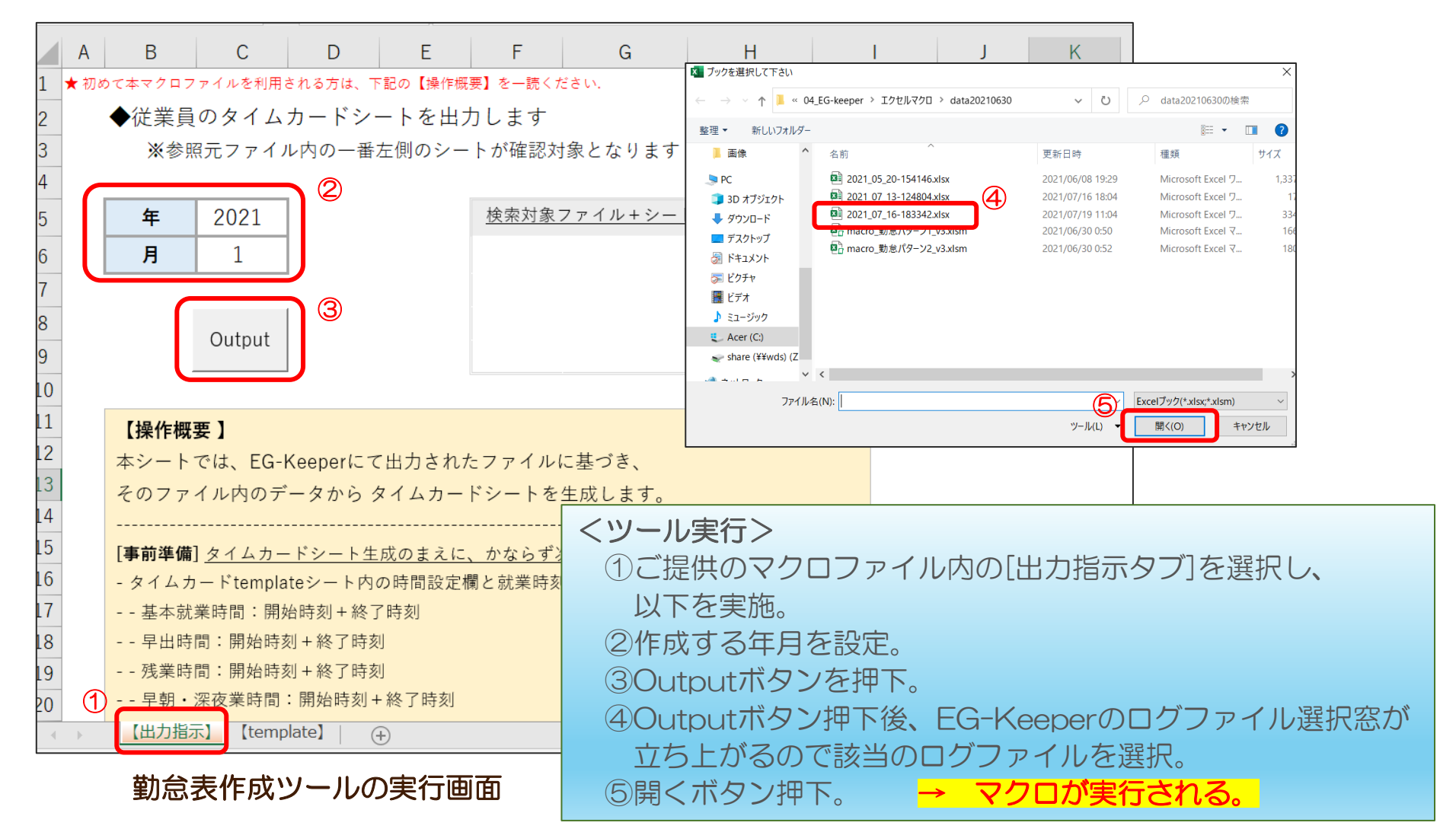

## 勤怠管理表作成ツールの出力結果

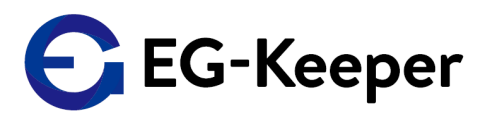

勤怠管理表作成ツール実行後、検知したworkID毎に勤怠表シートを出力。

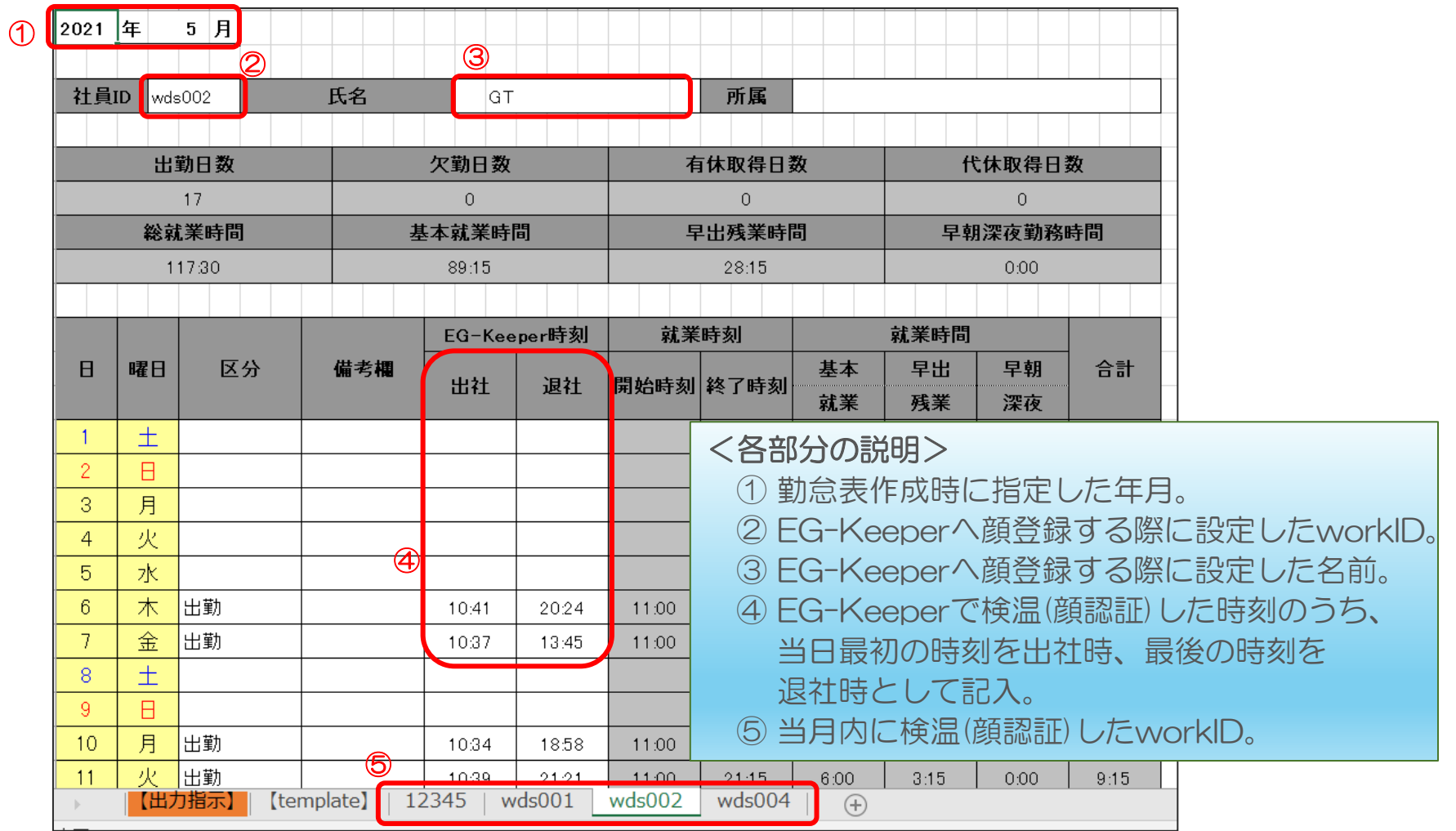

勤怠表作成ツールの実行結果画面

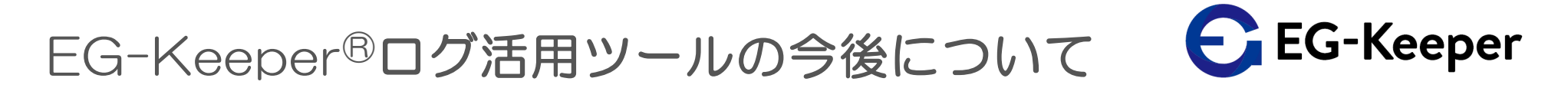

EG-Keeper®で集計したログデータ(エクセルファイル)を活用する為、 引き続きエクセルマクロツール※を作成し、ラインナップとして無償で提供。

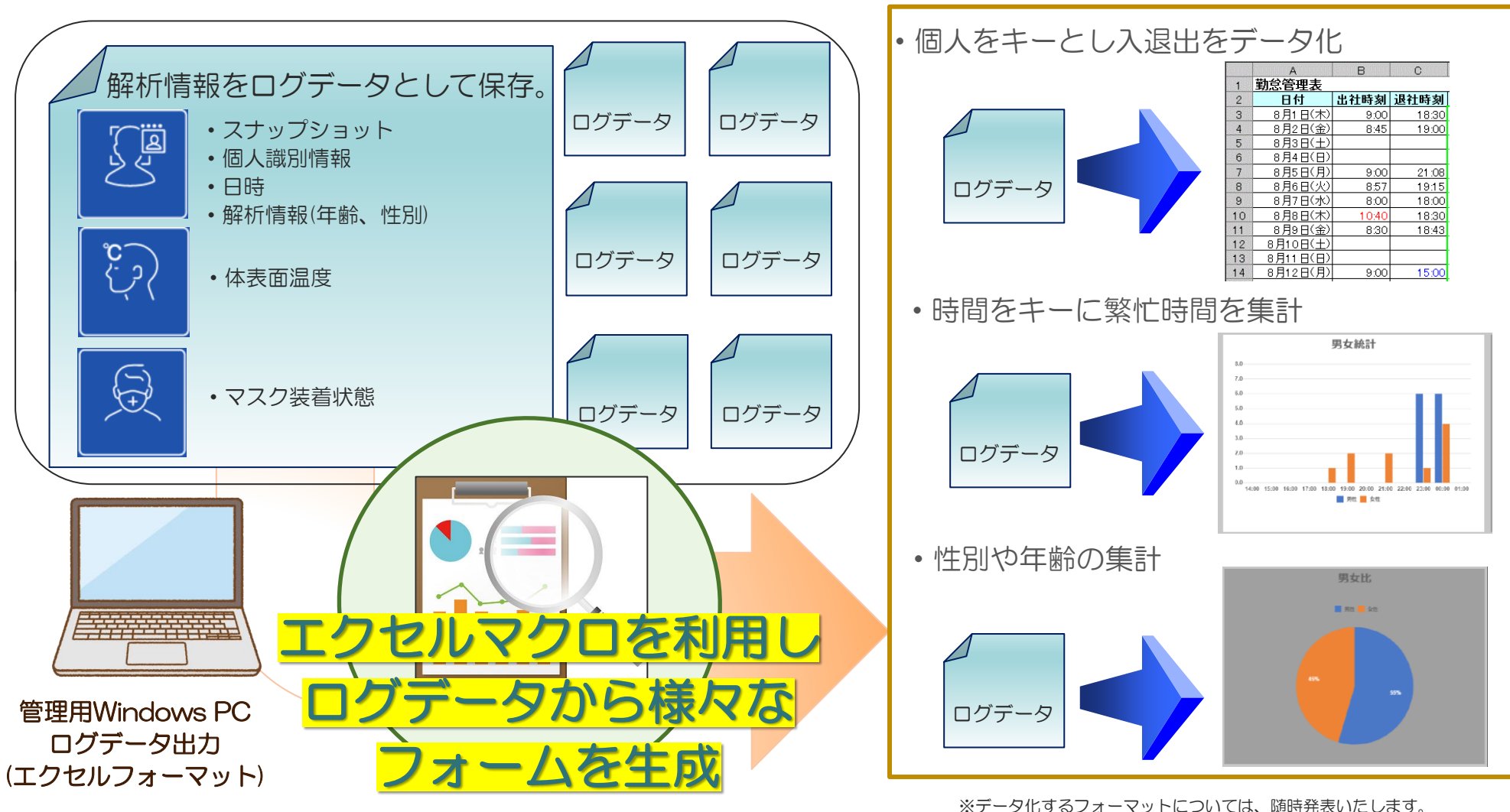

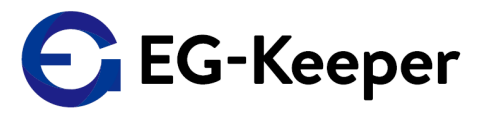

# 【ご参考】 ログデータ収集方法

### 事前設定① EG-Keeper<sup>®</sup>へのログ保存設定

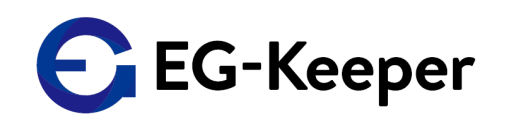

#### EG-Keeper®内部へログを保存する場合、予めPCツールにてログを保存する 設定を実施すること。

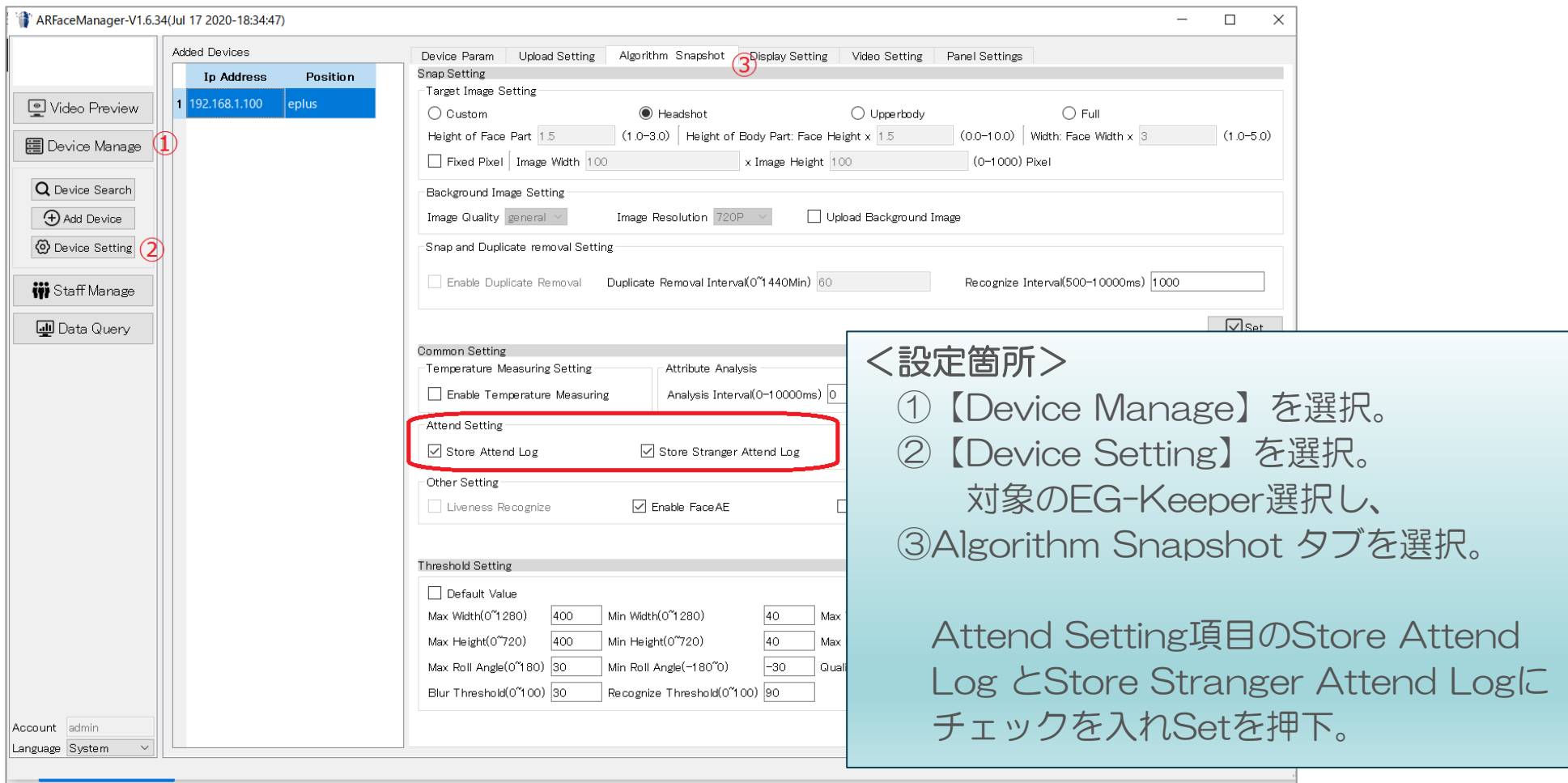

#### 事前設定② EG-Keeper<sup>®</sup>へのログ保存

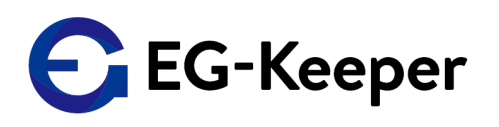

今回ご紹介するEG-Keeper®のログを活用した勤怠管理表を作成する場合、 少なくとも出勤時および退勤時にEG-Keeper®にて体表面測定(顔認証)の 実施が必要。

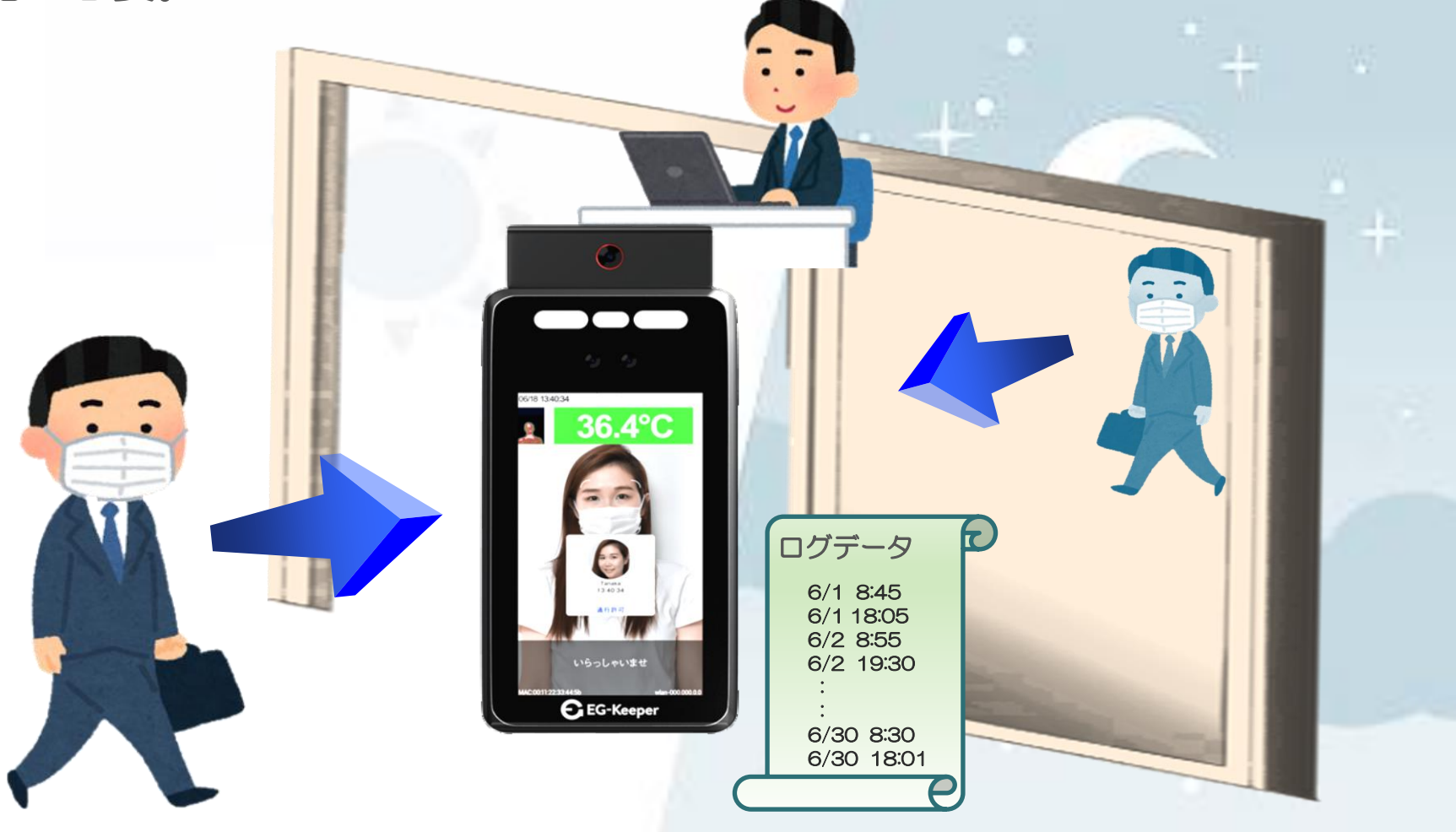

# 事前設定③-1 EG-Keeper<sup>®</sup>内部からログ出力 → EG-Keeper

#### EG-Keeper®内部からログを出力する場合、PCツールを利用しログ出力を 実施。

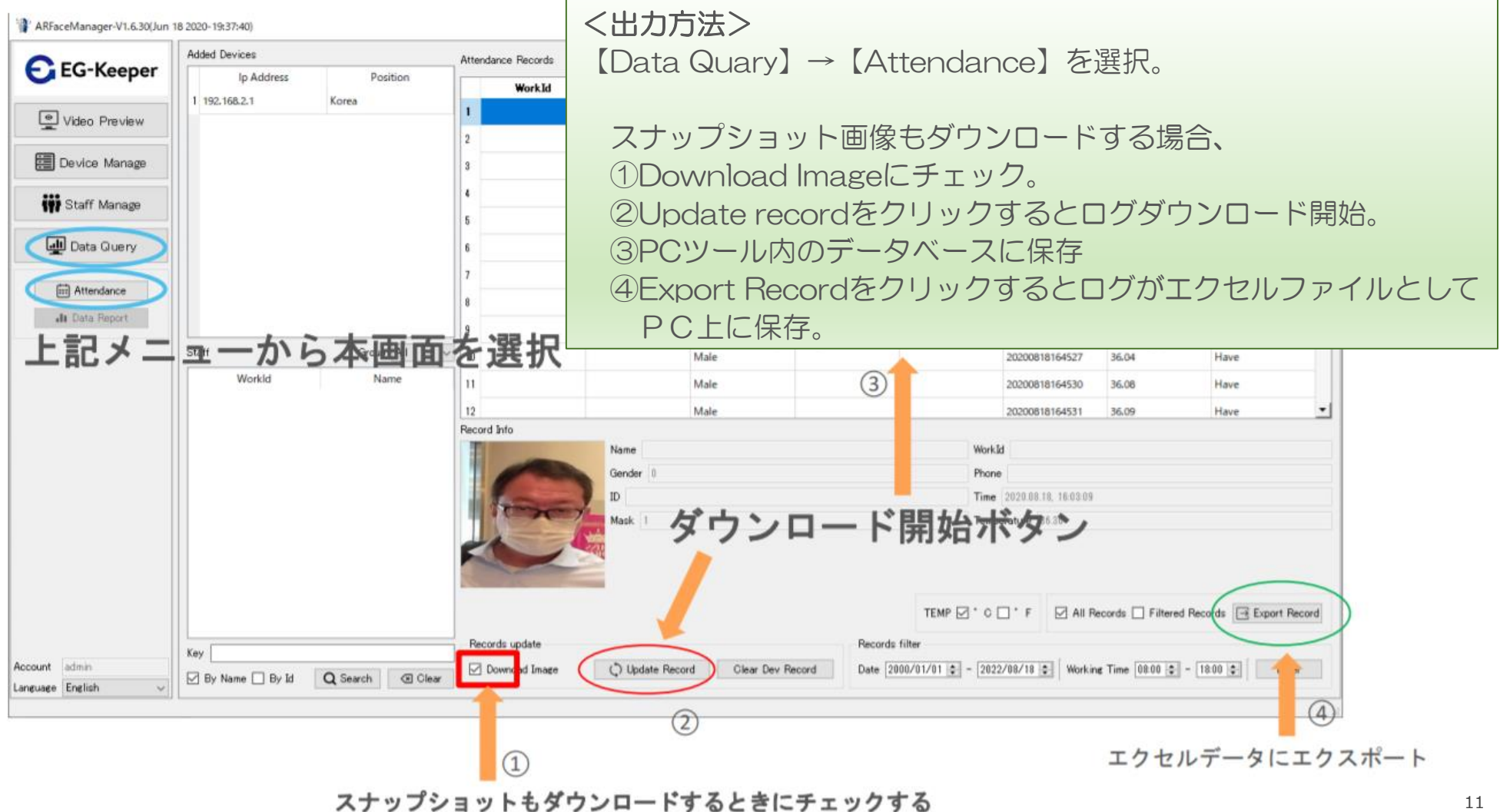

Copyright © 2021 株式会社WDS All Rights Reserved

# 事前設定③-2 EG-Keeper<sup>®</sup>内部からログ出力 CEG-Keeper

出力したエクセルデータは、PCツールを実行したフォルダ内にある EG-KeeperのIP addressと同じ名前のフォルダ内※へ保存。

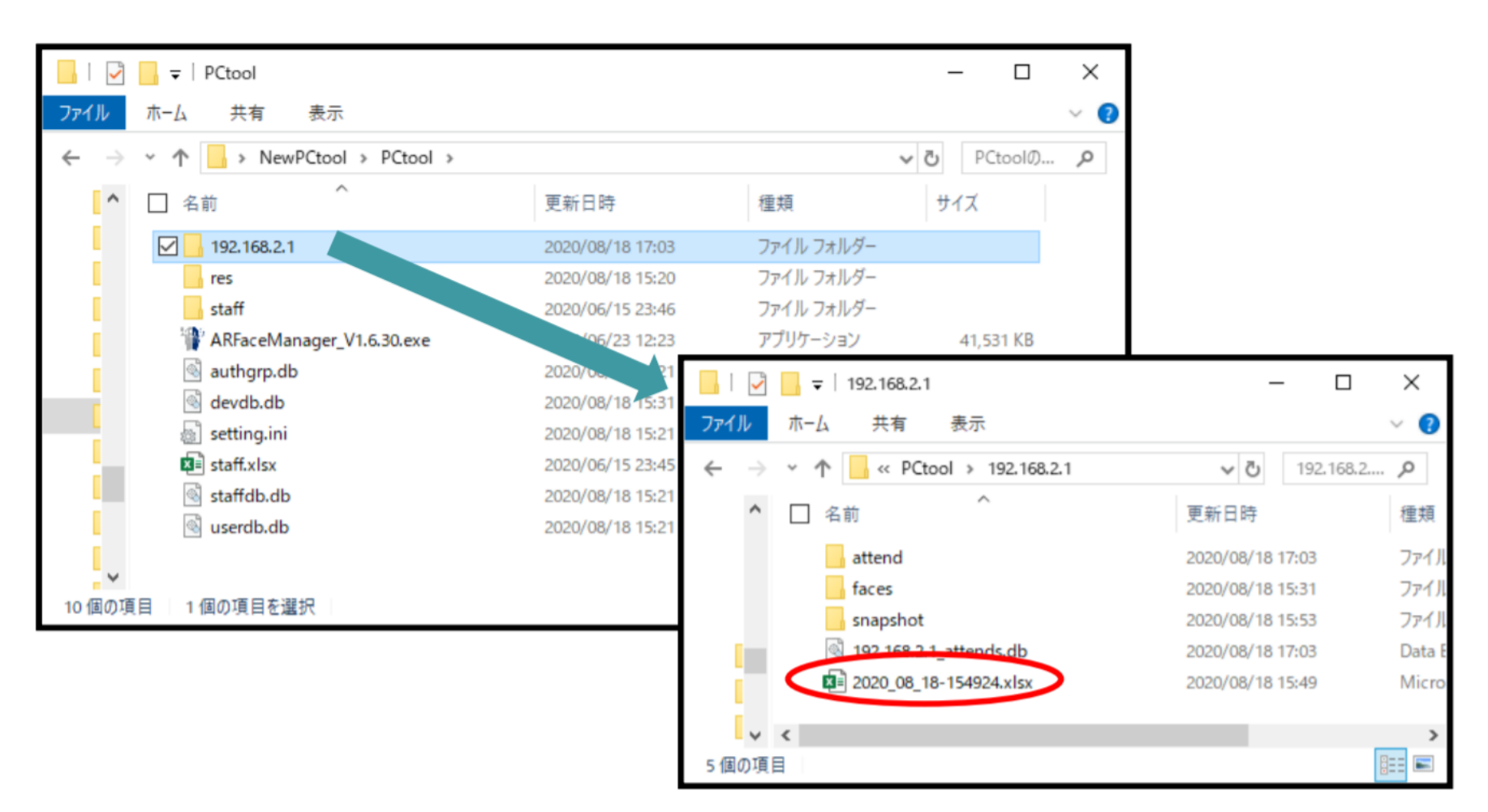

12 ※ 接続がWi-fiとLanとでフォルダ名が異なります。